# Порядок действий по установке серверной части Vitro-CAD (Linux)

# Сервер БД:

# 1. Установка необходимых пакетов ПО из репозиториев:

```
sudo apt-get update && sudo apt-get upgrade
sudo apt-get install unzip curl postgresql postgresql-client postgresql-contrib
```
# 2. Отредактировать конфигурационные файлы postgresql:

# Проверяем версию postgresql

postgres --version

# Открываем редактор с учетом установленной версии

```
nano /etc/postgresql/14/main/postgresql.conf
```
• изменить в секции # - Connection Settings - значение параметра listen\_addresses с localhost на \* должно получиться:

 $listen\_addresses = '$ \*'

nano /etc/postgresql/14/main/pg\_hba.conf

## • изменить в секции # IPv4 Local connections: значение параметра ADDRESS с 127.0.0.1/32 на 0.0.0.0/0

## должно получиться:

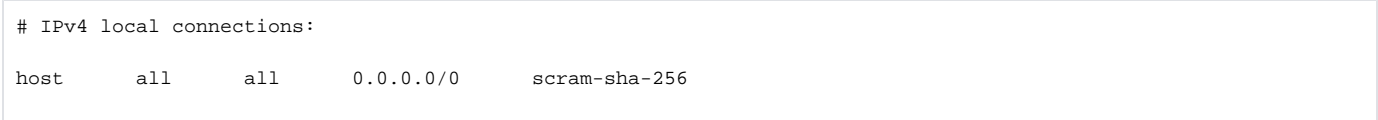

# 3. Перезапустить службу:

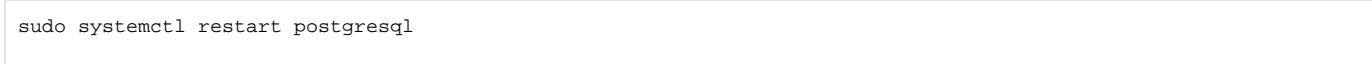

4. Проверить выполняется ли прослушивание на порту 5432 для всех активных адресов:

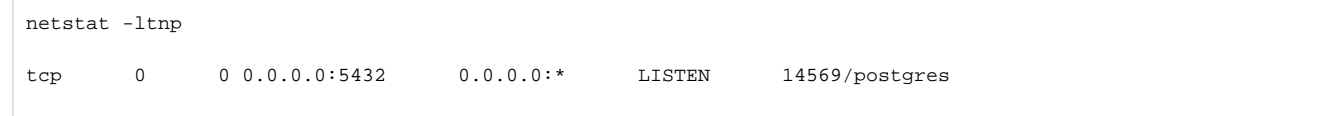

## 5. Добавить пользователя postgres в группу владельца директории, из которой выполняются действия:

## Проверка владельца текущей папки (обозначена ".")

 $ls - la$ 

Добавление пользователя postgres в группу владельца

sudo usermod -aG dir\_owner\_group postgres

## 6. Изменить права группе владельца директории (дать права на изменение):

chmod -R 775 dir\_owner\_group

## 7. Войти в cli postgresql от имени пользователя postgres:

sudo -u postgres psql

# 8. Создать пользователя с ролью суперпользователя:

postgres-#CREATE USER vitrodbuser WITH PASSWORD '@pwd4vitro!' SUPERUSER;

# 9. Создать новую базу данных с именем vitrodb:

postgres-#CREATE DATABASE vitrodb with owner = vitrodbuser encoding = 'UTF8' connection limit = -1;

## 10. Отключиться от cli postgresql:

postgres-# \q

# 11. Скачать и распаковать дистрибутив:

curl "https://linkTo/core.Web.Linux.zip" --output 'Core.Web.Linux.zip'

sudo unzip Core.Web.Linux.zip

## 12. Скопировать в доступное для пользователей расположение (к примеру tmp) файл резервной копии базы данных:

sudo cp ~/Core.Web/Linux/DB/vitro.bak /tmp

# 13. Запустить восстановление БД из бэкапа:

sudo -u postgres pg\_restore -v -U vitrodbuser -h localhost -d vitrodb /tmp/vitro.bak

# 13.1 Запустить восстановление БД из бекапа (для файлов с расширением sql):

sudo -u postgres psql -U vitrodbuser -h localhost -d vitrodb < /tmp/vitro.bak.sql

# Сервер приложений/фронт энд:

# 14. Установка необходимых пакетов ПО из репозиториев:

```
sudo apt-get update && sudo apt-get upgrade
sudo apt-get install unzip curl nginx nginx-extras
```
# 15. Скачать и распаковать дистрибутив:

curl "https://linkTo/Core.Web.Linux.zip" --output 'Core.Web.Linux.zip'

sudo unzip Core. Web. Linux. zip

# 16. Скопировать папку файлового хранилища в расположение, в которое смонтирован раздел для хранения:

sudo cp -r ~/Core.Web.Linux/DB/VitroFileStorage /mnt/storage

# 17. Сменить владельца для папки файлового хранилища:

sudo chown -R www-data:www-data /mnt/storage/VitroFileStorage

## 18. Скопировать папку приложения в желаемое расположение:

sudo cp -r ~/Core.Web.Linux /usr/local/Vitro.Server.Core.Web

#### 19. Сменить владельца для папки приложения:

sudo chown -R www-data:www-data /usr/local/Vitro.Server.Core.Web

# 20. Установить атрибут "Исполняемый" для файла Vitro.Server.Core.Web:

sudo chmod +x /usr/local/Vitro.Server.Core.Web/Vitro.Server.Core.Web

# 21. Внести изменения в конфигурационный файл db.json:

```
sudo nano /usr/local/Vitro.Server.Core.Web/Vitro/Server/Conf/db.json
```
• изменить строку соединения, указав в качестве значения для атрибута "server" имя или IP сервера БД, а в качестве значения для атрибута "database" название созданной в п.7 базы данных:

Json

```
"ConnectionString": "server=vitrodbserver;database=vitrodb;user id=vitrodbuser;password=@pwd4vitro!;Include
Error Detail=true",
```
## • изменить параметр "FileStoragePath", указав корректный путь к папке файлового хранилища:

Json

"FileStoragePath": "/mnt/storage/VitroFileStorage",

# 22. Создать и отредактировать файл модуля systemd для запуска службы:

sudo nano /lib/systemd/system/vitro-server.service

• содержимое файла модуля:

```
[Hint]Description=Vitro .NET Web Application
[Service]
WorkingDirectory=/usr/local/Vitro.Server.Core.Web
ExecStart=/usr/local/Vitro.Server.Core.Web/Vitro.Server.Core.Web --urls http://localhost:4615
Restart=always
# Restart service after 10 seconds if the dotnet service crashes:
RestartSec=10
KillSignal=SIGINT
SyslogIdentifier=dotnet-example
User=www-data
SyslogIdentifier=Vitro-server
[Install]
WantedBy=multi-user.target
```
# 23. Применить изменения и запустить службу:

sudo systemctl enable vitro-server sudo systemctl start vitro-server

24. Проверить выполняется ли прослушивание на порту, заданном в файле модуля (здесь 4615) для адреса Lo интерфейса:

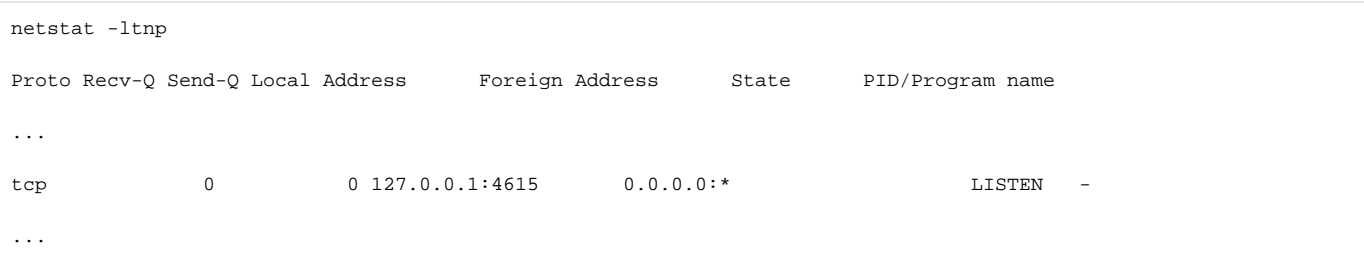

## Конвертация комплекта сертификата '\*'.pfx в crt/pem средствами OpenSSL

# 25. Скачать сертификат в формате \*.pfx

curl "https://linkTo/example.ru.pfx" --output 'example.ru.pfx'

# 26. для получения из \*. pfx сертификата сервера в формате рет выполнить:

openssl pkcs12 -in example.ru.pfx -clcerts -nokeys -out example.ru.pem

## в процессе будет запрошен пароль

# 27. для получения из \*. pfx приватного ключа в формате pem выполнить:

openssl pkcs12 -in example.ru.pfx -nocerts -out example.ru.key

в процессе будет запрошен пароль. Далее будет запрошен новый пароль для нового файла ключа (в этом случае в качестве пароля вводится НЕ пустое значение, любой пароль)

28. для получения незащищенного паролем приватного ключа (из защищенного паролем файла ключа полученного на предыдущем шаге) выполнить:

```
openssl rsa -in example.ru.key -out example.ru.pem
```
29. Скопировать полученные файлы сертификата и незащищенного паролем приватного ключа в /etc/ssl/private (либо иное удобное расположение) ср ех ample.ru.\* /etc/ssl/private

30. Настроить обратное проксирование при помощи nginx, отредактировав конфигурационный файл:

sudo nano /etc/nginx/sites-available/default

#### должно получиться:

```
/etc/nginx/sites-available/default
```

```
# Default server configuration
\pmb{\ast}server {
        listen 80 default_server;
       listen [::]:80 default server;
        # Only allow access if the host is correct
        if ( $host != "vitro.example.ru" ) {
            return 444; #CONNECTION CLOSED WITHOUT RESPONSE
        \}#permanent redirekt from http to https
        return 301 https://$host$request_uri;
\overline{\phantom{a}}server {
        # SSL configuration
        #listen 443 ssl default_server;
        listen [:: ]:443 ssl default_server;
       server name vitro.example.ru;
        ssl certificate
                           /etc/ssl/private/example.ru.pem;
        ssl_certificate_key /etc/ssl/private/example.ru.key;
        # Only allow access if the host is correct
        if ( $host != "vitro.example.ru" ){
            return 444; #CONNECTION CLOSED WITHOUT RESPONSE
        \lambdaproxy_buffer_size 1M;
        proxy_buffers 4 1M;
        location / \{#proxying traffic to upstream application (Vitro.Server.Core.Web)
                proxy_pass http://127.0.0.1:4615;
        \}\}
```
31. Для обеспечения загрузки больших файлов добавить в конфигурационный файл сайта Nginx в явном виде значение параметра client\_max\_body\_si ze

/etc/nginx/sites-available/default

client\_max\_body\_size 100000M;

32. Также для исключения переполнения корневого раздела диска, необходимо включить в Nginx кеширование для обратного проксирования. ключи для помещения в секцию server (или location):

/etc/nginx/sites-available/default proxy\_buffering on;

/etc/nginx/nginx.conf

proxy\_cache\_path /var/cache/nginx levels=1:2 keys\_zone=STATIC:10m inactive=24h max\_size=1g;

## итоговые конфиги:

```
/etc/nginx/nginx.conf
```

```
user www-data;
worker_processes auto;
pid /run/nginx.pid;
include /etc/nginx/modules-enabled/*.conf;
events {
         worker_connections 768;
         # multi_accept on;
}
http {
         ##
         # Basic Settings
         ##
         sendfile on;
         tcp_nopush on;
         types_hash_max_size 2048;
         # server_tokens off;
         # server_names_hash_bucket_size 64;
         # server_name_in_redirect off;
         include /etc/nginx/mime.types;
         default_type application/octet-stream;
         ##
         # SSL Settings
         ##
         ssl_protocols TLSv1 TLSv1.1 TLSv1.2 TLSv1.3; # Dropping SSLv3, ref: POODLE
         ssl_prefer_server_ciphers on;
         ##
         # Logging Settings
         ##
         access_log /var/log/nginx/access.log;
         error_log /var/log/nginx/error.log;
         ##
         # Gzip Settings
         ##
         gzip on;
         proxy_cache_path /var/cache/nginx levels=1:2 keys_zone=STATIC:10m inactive=24h max_size=1g;
         # gzip_vary on;
         # gzip_proxied any;
         # gzip_comp_level 6;
         # gzip_buffers 16 8k;
         # gzip_http_version 1.1;
         # gzip_types text/plain text/css application/json application/javascript text/xml application/xml 
application/xml+rss text/javascript;
         ##
         # Virtual Host Configs
         ##
         include /etc/nginx/conf.d/*.conf;
         include /etc/nginx/sites-enabled/*;
}
```
# /etc/nginx/sites-available/default

```
# Default server configuration
#
server {
         listen 80 default_server;
        listen [::]:80 default_server;
         # Only allow access if the host is correct
         if ( $host != "vitro.example.ru" ){
            return 444; #CONNECTION CLOSED WITHOUT RESPONSE
         }
         #permanent redirekt from http to https
         return 301 https://$host$request_uri;
}
server {
         # SSL configuration
         #
        listen 443 ssl default_server;
       listen [::]:443 ssl default_server;
        server_name vitro.example.ru;
                 client_max_body_size 100000M;
        ssl_certificate /etc/ssl/private/example.ru.pem;
         ssl_certificate_key /etc/ssl/private/example.ru.key;
         # Only allow access if the host is correct
         if ( $host != "vitro.example.ru" ){
            return 444; #CONNECTION CLOSED WITHOUT RESPONSE
         }
         proxy_buffer_size 1M;
        proxy_buffers 4 1M;
        location / {
                 #proxying traffic to upstream application (Vitro.Server.Core.Web)
                 proxy_pass http://127.0.0.1:4615;
                                 proxy_buffering on;
         }
}
```
## 33. Выполнить перезагрузку службы nginx:

sudo systemctl reload nginx